### Cisco Configuration

Network Startup Resource Center [www.ws.nsrc.org](http://www.ws.nsrc.org/)

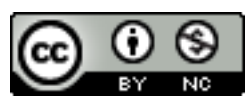

These materials are licensed under the Creative Commons Attribution-NonCommercial 4.0 International license (http://creativecommons.org/licenses/by-nc/4.0/)

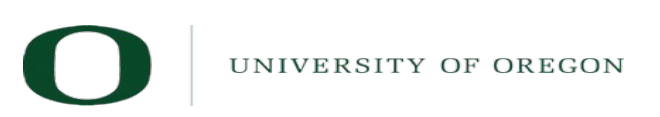

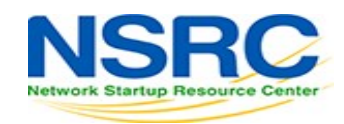

## **Topics**

- CLI modes
- Accessing the configuration
- Basic configuration (hostname and DNS)
- Authentication and authorization (AAA)
- SSH

## CLI Modes

### **User EXEC**

- Limited access to the router
- Can show some information but cannot view nor change configuration

bdr1.campusY>

### **Privileged EXEC**

– Full view of the router's status, troubleshooting, manipulate config, etc.

bdr1.campusY> enable

bdr1.campusY#

## Before setting up SSH Accessing the router (first time)

- telnet to a Cisco network device, or use its console
- *(You will be given <USER> and <PASS> for class)*

### Privileged user can go to privileged mode:

bdr1.campusY> enable (enter <PASS> default is "*cisco*") bdr1.campusY# configure terminal bdr1.campusY(config)#

## Accessing the router (first time)

Now that you are in "config" mode you can adjust router settings. When done:

### Exit and save the new configuration

- $=$  bdr1.campusY(config)# end
- bdr1.campusY# write memory
- If you don't "wr mem" (write memory) changes are lost if router reboots.
- We have added a space between "#" and commands for clarity. On the router there is no space.

## Accessing the configuration

### There are two configurations:

– *Running config* is the actual configuration that is active on the router and stored in RAM (will be gone if router is rebooted):

rtr# configure terminal (*conf t*)  $rtr(config)$ # end rtr# show running-config (*show run*)

### – *Startup config*

Stored in NVRAM (Non-Volatile RAM): rtr# copy running-config startup-config (or) rtr# write memory (*wr mem*) rtr# show startup-config (*sh start*)

**\***For simplicity we use "rtr" for the remainder of this presentation vs. "bdr1.campus"

### Basic configuration (hostname and DNS)

### – **Assign a name**

rtr(config)# hostname bdr1.campusY or (for example) rtr(config)# hostname core1.campusY

### – **Assign a domain**

rtr(config)# ip domain-name ws.nsrc.org

### – **Assign a DNS server**

rtr(config)# ip name-server 192.168.122.1

### – Or, **disable DNS resolution**

rtr(config)# no ip domain-lookup

if no dns this is very useful to avoid long waits

### Authentication & authorization

### **Configuring passwords:**

– Passwords stored as a hash

#### **Example**:

rtr# user *admin* secret 0 *cisco* rtr# enable secret 0 *cisco*

*In class we use different user names and passwords.* 

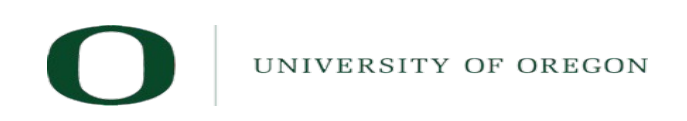

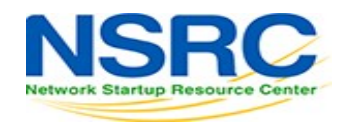

## Enabling SSH access

#### **Configuring SSH with a 2048 bit host key** (at least 768 for OpenSSH clients)

rtr(config)# aaa new-model rtr(config)# crypto key generate rsa (key size prompt)

**Verify key creation:**

rtr# show crypto key mypubkey rsa

#### **Optionally register events. Restrict to only use SSH version 2 :**

rtr(config)# ip ssh logging events rtr(config)# ip ssh version 2

#### **Use SSH, disable** *telnet* **(only use telnet if no other option***)***:**

rtr(config)# line vty 0 4 rtr(config)# transport input ssh

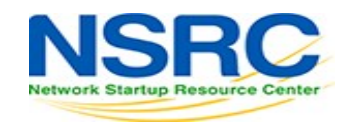

### Questions?

# *?*

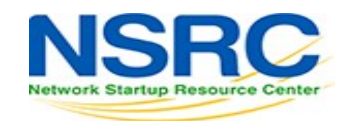

UNIVERSITY OF OREGON

## End of presentation!

• Now do the Cisco configuration lab

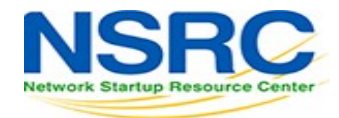

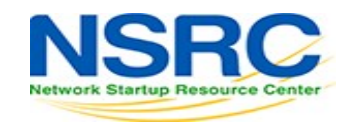

UNIVERSITY OF OREGON

 $\bigcirc$ 

## Following slides for reference only

• You'll be introduced to these commands in later presentations and labs

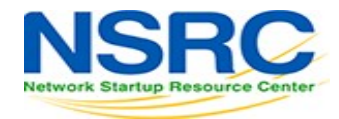

## Log collection (syslog\*)

#### **Send logs to the** *syslog* **server:**

rtr(config)# logging 100.68.**Y**.130. (example)

#### **Identify what channel will be used (local0 to local7):**

rtr(config)# logging facility local5

#### **Up to what priority level do you wish to record?**

rtr(config)# logging trap <logging\_level>

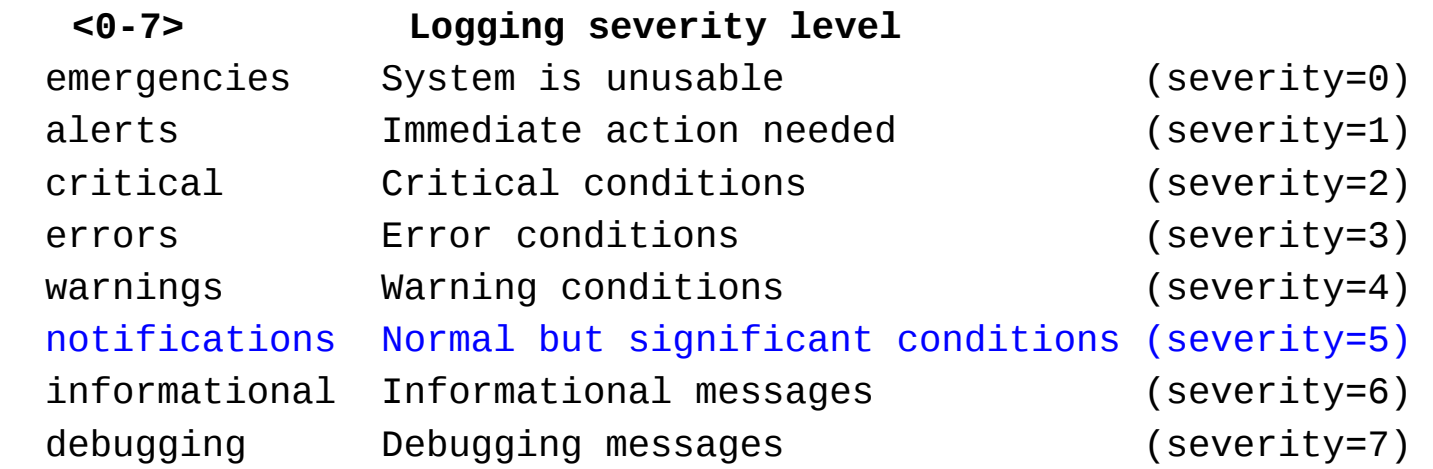

\*syslog, syslog-ng, rsyslog

### Time synchronization

**It is essential that all devices in our network are time-synchronized In config mode:**

rtr(config)# ntp server pool.ntp.org rtr(config)# clock timezone <timezone>

#### **To use UTC time:**

rtr(config)# no clock timezone

#### **If your site observes daylight savings time you can do:**

rtr(config)# clock summer-time recurring last Sun Mar 2:00 last Sun Oct 3:00

#### **Verify:**

rtr# show clock

22:30:27.598 UTC Tue Feb 15 2011

#### rtr# show ntp status

Clock is synchronized, stratum 3, reference is 4.79.132.217 nominal freq is 250.0000 Hz, actual freq is 249.9999 Hz, precision is 2\*\*18 reference time is D002CE85.D35E87B9 (11:21:09.825 CMT Tue Aug 3 2010) clock offset is 2.5939 msec, root delay is 109.73 msec…

## SNMP configuration

### **Start with SNMP version 2**

- It's easier to configure and understand
- Example:

rtr(config)# snmp-server community NetManage ro 99 rtr(config)# access-list 99 permit 100.68.Y.128 0.0.0.15  $rtr(config)$ # access-list 99 permit  $100.64.0.0$   $0.0.3.255$ 

Note the Cisco subnet mask inversion:

 $0.0.3.255$  = 255.255.252.0 = /22 (1022 hosts)  $0.0.0.15$  = 255.255.255.240 = /28 (14 hosts)

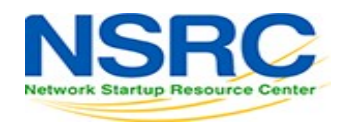

## SNMP configuration

#### **From a Linux machine (once snmp utils are installed), you might try:**

snmpwalk –v2c –c NetManage bdrX.campusY.ws.nsrc.org sysDescr

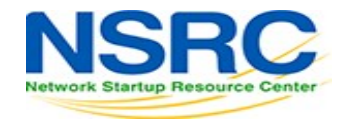

## Cisco Discovery Protocol (CDP)\*

#### **Enabled by default in most modern routers -**

#### **If it's not enabled (don't!):**

 $rtr(config)$ # cdp run

 $rtr(config-if)$ # cdp enable(per-interface)

#### **To see existing neighbors:**

rtr# show cdp neighbors

#### **Tools to visualize/view CDP announcements:**

*tcpdump* 

*cdpr*

*wireshark*

*tshark*

\* As discovered in February of 2020, CDP is a serious security risk due to CDPwn. Patch your switches and routers first.

## Enabling NetFlow flows version 5

#### **Configure version 5 NetFlow flows on GigabithEthernet interface 0/0 and export them to 100.68.Y.130 on port 9996:**

```
rtr# configure terminal
rtr(config)# interface GigabithEthernet0/0
rtr(config-if)# ip flow ingress
rtr(config-if)# ip flow egress
rtr(config-if)# exit
rtr(config-if)# ip flow-export destination 100.68.Y.130 9996
rtr(config-if)# ip flow-export version 5
rtr(config-if)# ip flow-cache timeout active 5
```
This breaks up long-lived flows into 5-minute fragments. You can choose any number of minutes between 1 and 60. If you leave it at the default of 30 minutes your traffic reports will have spikes.

**Note:** Newer version of Cisco IOS have changed this syntax.

### Enabling top-talkers NetFlow (version 5)

rtr(config)# snmp-server ifindex persist

Ensures that the ifIndex values are retained over router reboots or if you add/remove interface modules.

Now configure how you want the ip flow top-talkers to work:

rtr(config)# ip flow-top-talkers rtr(config-flow-top-talkers)# top 20 rtr(config-flow-top-talkers)# sort-by bytes rtr(config-flow-top-talkers)# end

Verify what we've done

 rtr# show ip flow export rtr# show ip cache flow

See your "top talkers" across your router interfaces:

rtr# show ip flow top-talkers

### Enabling NetFlow IPv4 flows (version 9)

#### **Configure version 9 NetFlow flows for IPv4 on GigabitEthernet interface 0/0 and export them to 100.68.Y.130 on port 9996:**

rtr# configure terminal rtr(config)# flow exporter EXPORTER-1 rtr(config-flow-exporter)# description Export to DB Server Campus**Y** rtr(config-flow-exporter)# destination 100.68.**Y**.130 rtr(config-flow-exporter)# transport udp 9996 rtr(config-flow-exporter)# template data timeout 300 rtr(config-flow-exporter)# flow monitor FLOW-MONITOR-V4 rtr(config-flow-monitor)# exporter EXPORTER-1 rtr(config-flow-monitor)# record netflow ipv4 original-input rtr(config-flow-monitor)# cache timeout active 300 rtr(config)# snmp-server ifindex persist rtr(config)# interface GigabitEthernet0/0 rtr(config-if)# ip flow monitor FLOW-MONITOR-V4 input rtr(config-if)# ip flow monitor FLOW-MONITOR-V4 output  $rtr(config-if)$ # exit rtr# write memory

### Enabling NetFlow IPv6 flows (version 9)

#### **Configure version 9 NetFlow flows for IPv6:**

To monitor IPv6 flows you would have to create a new flow monitor for IPv6 and attach it to the interface and the existing exporters.

```
rtr(config-flow-exporter)# flow monitor FLOW-MONITOR-V6
rtr(config-flow-monitor)# exporter EXPORTER-1
rtr(config-flow-monitor)# record netflow ipv6 original-input
rtr(config-flow-monitor)# cache timeout active 300
rtr(config)# interface GigabitEthernet0/0
rtr(config-if)# ipv6 flow monitor FLOW-MONITOR-V6 input
rtr(config-if)# ipv6 flow monitor FLOW-MONITOR-V6 output
rtr(config-if)# exit
rtr# write memory
```
### Viewing NetFlow flows (version 9)

These are not configuration directives, just a few samples of viewing flow information directly on your router.

To view your current configuration: rtr# show flow exporter EXPORTER-1 rtr# show flow monitor FLOW-MONITOR-V4

It's possible to see active individual flows on the device:

rtr# show flow monitor FLOW-MONITOR-V4 cache

Will display too many flows. Press 'q' to exit display. Group flows so you can see your "Top Talkers" by traffic destinations and sources. This is one long command:

rtr# show flow monitor FLOW-MONITOR-V4 cache aggregate ipv4 \ source address ipv4 destination address sort counter \ bytes top 20